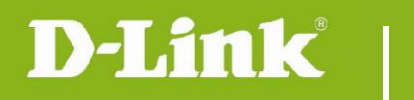

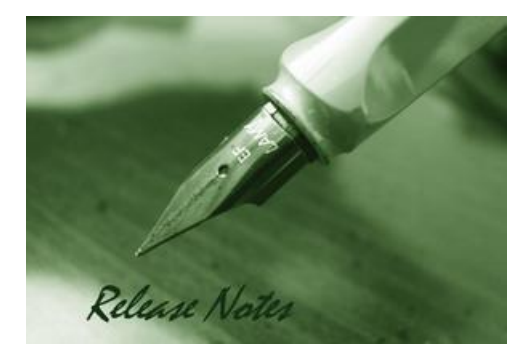

Firmware Version: V1.13.05 **Prom Code Version:** Published Date: 2016/1/18

#### **Content:**

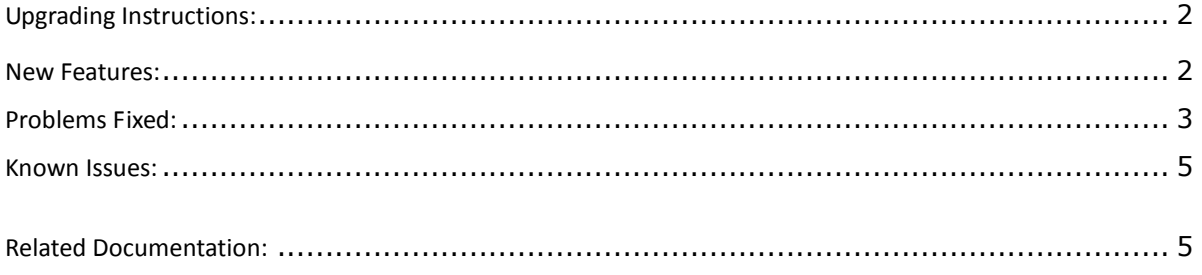

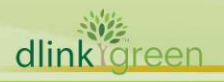

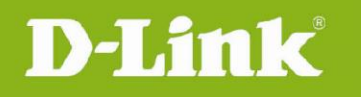

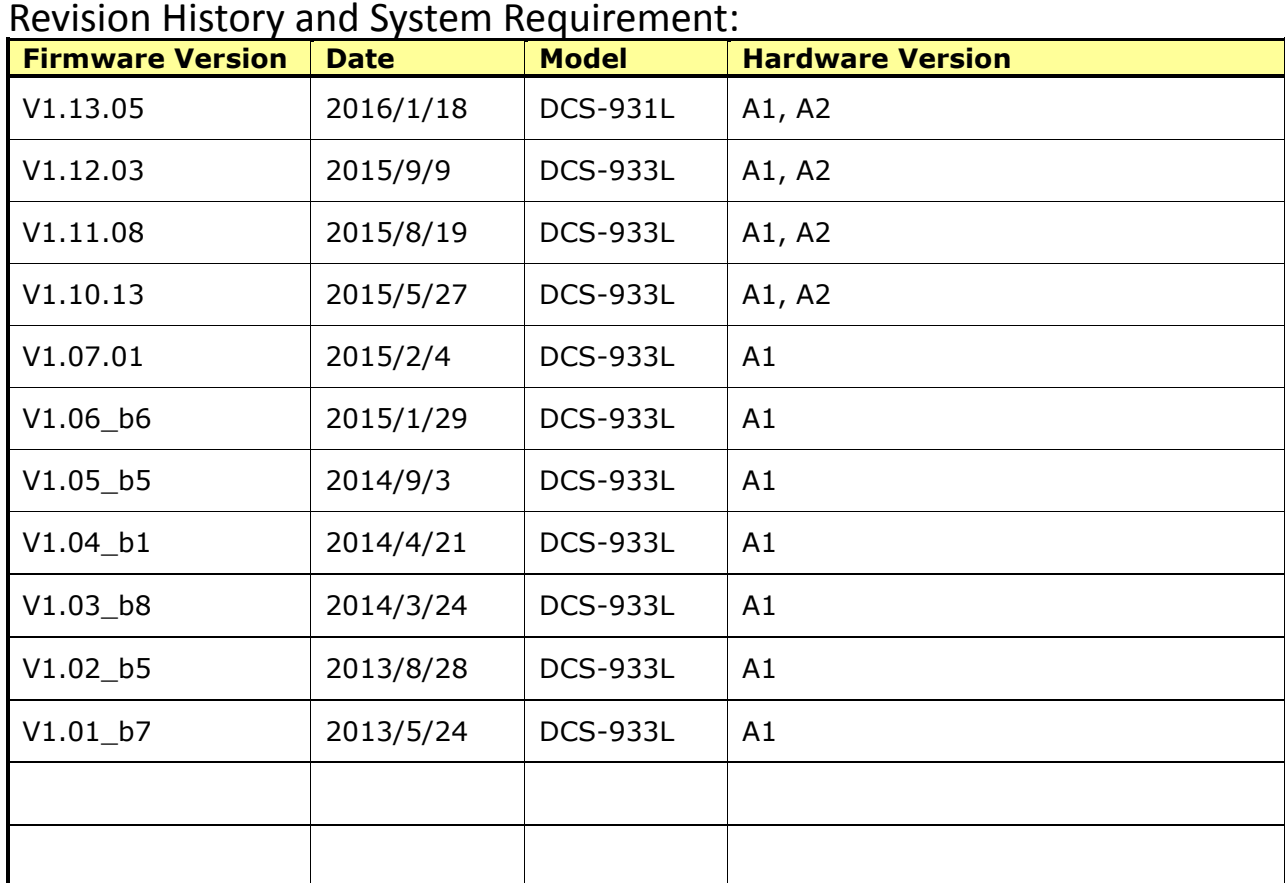

## <span id="page-1-0"></span>**Upgrading Instructions:**

Follow the steps below to upgrade the firmware:

1. Download the latest firmware file from the D-Link website. The file is in .bin file format.

2. Log-in camera web UI and enter setup/Maintenance/Firmware upgrade

3. Click Browse… and specify the firmware file.

3. Click Upgrade. The camera starts to upgrade and will reboot automatically when the upgrade completes.

#### <span id="page-1-1"></span>**New Features:**

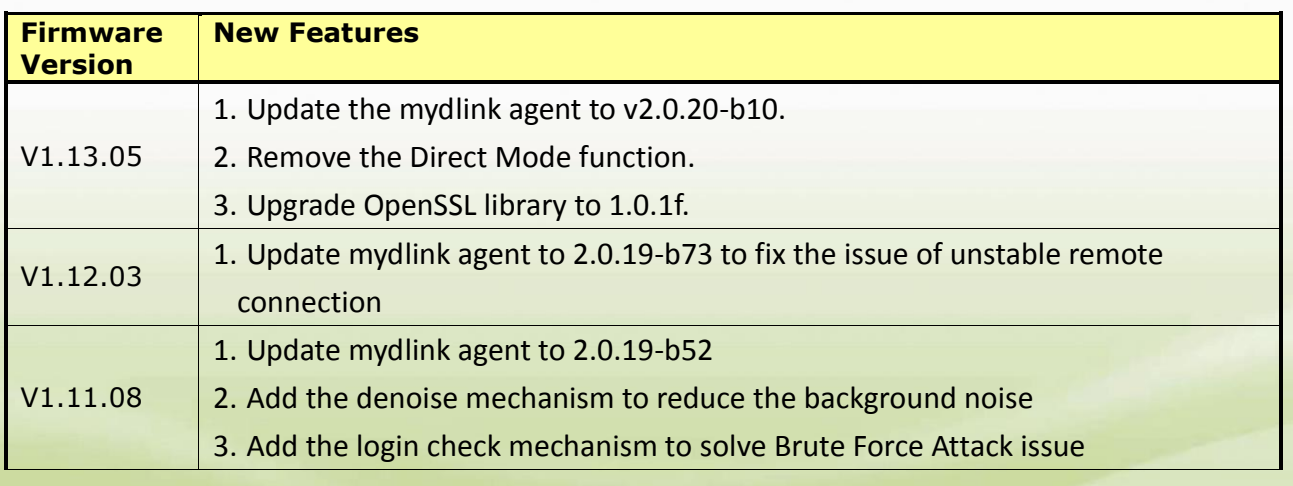

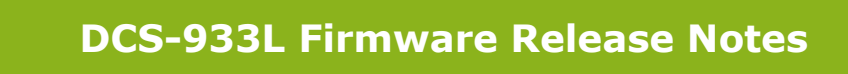

 $\overline{\phantom{a}}$ 

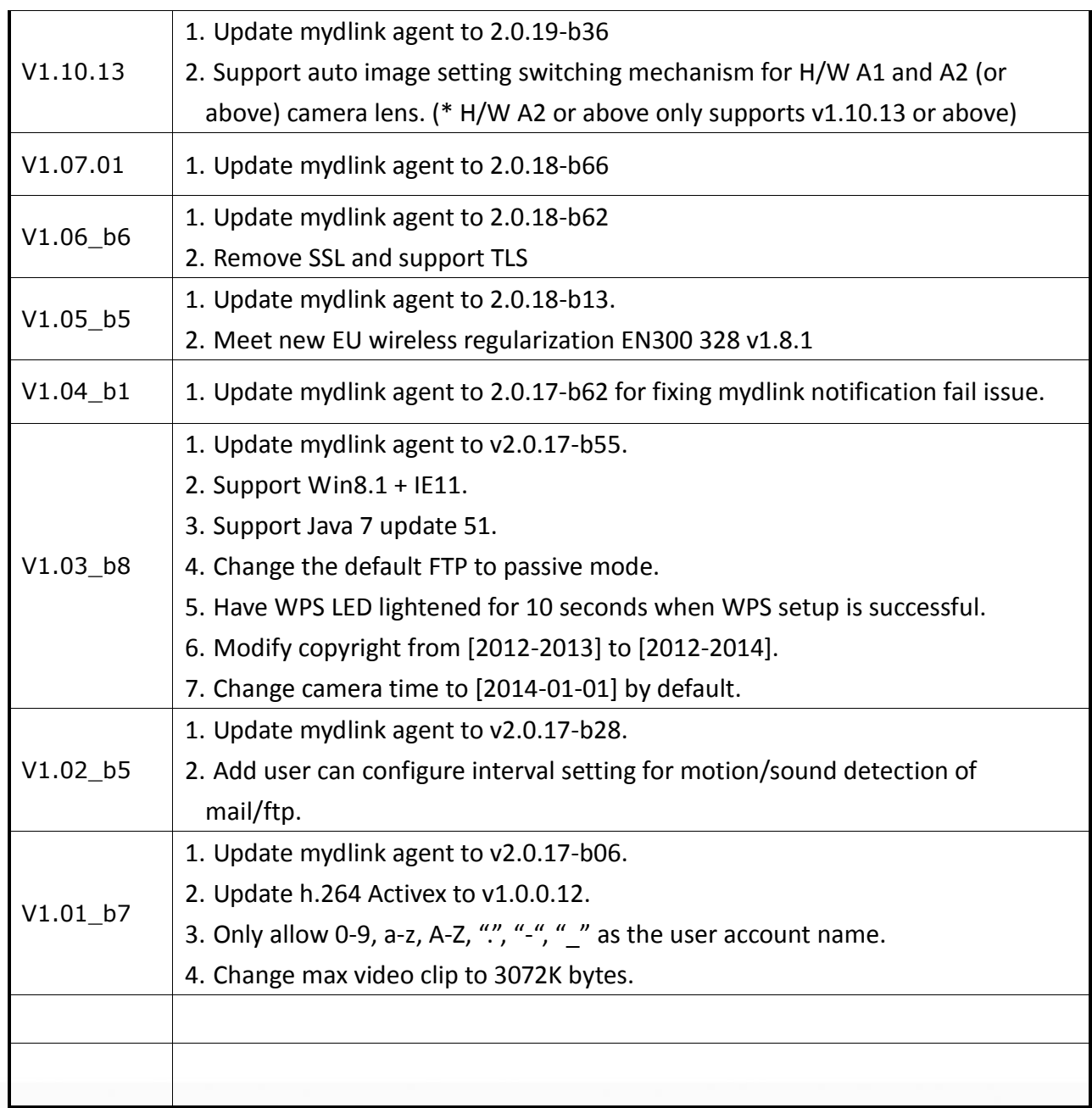

# <span id="page-2-0"></span>**Problems Fixed:**

D-Link<sup>'</sup>

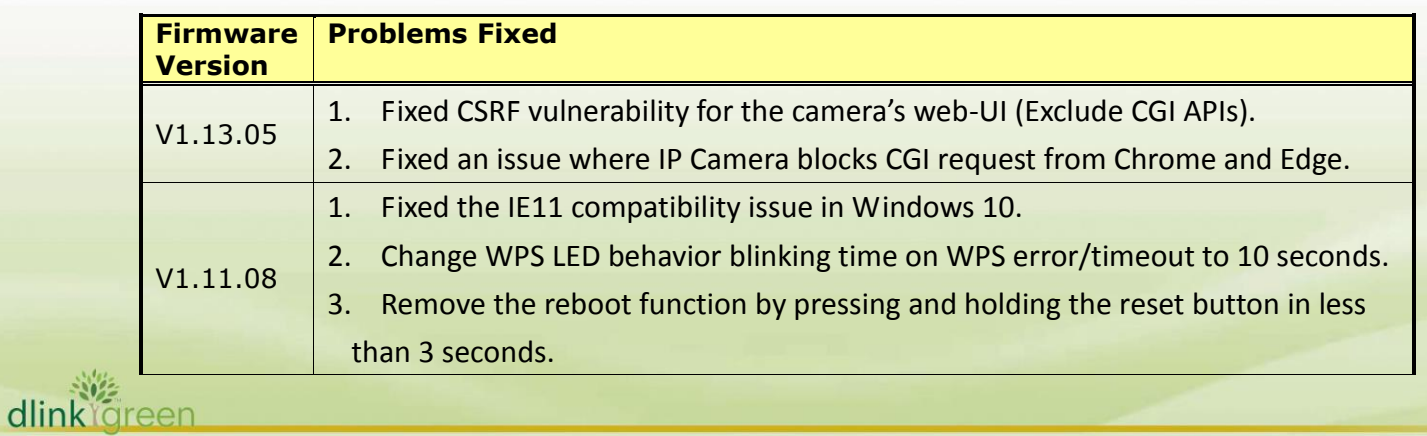

# **DCS-933L Firmware Release Notes**

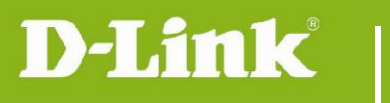

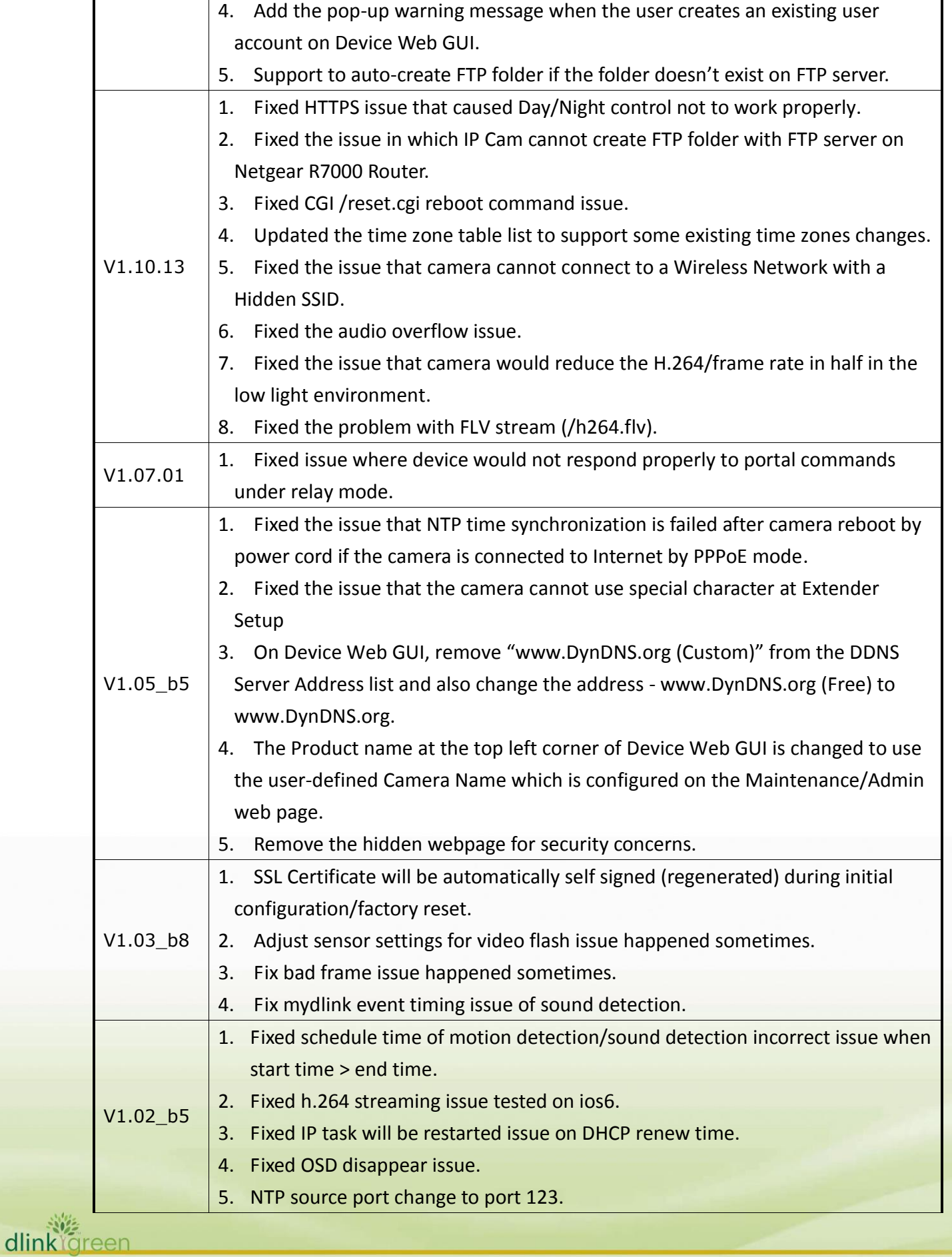

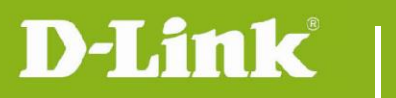

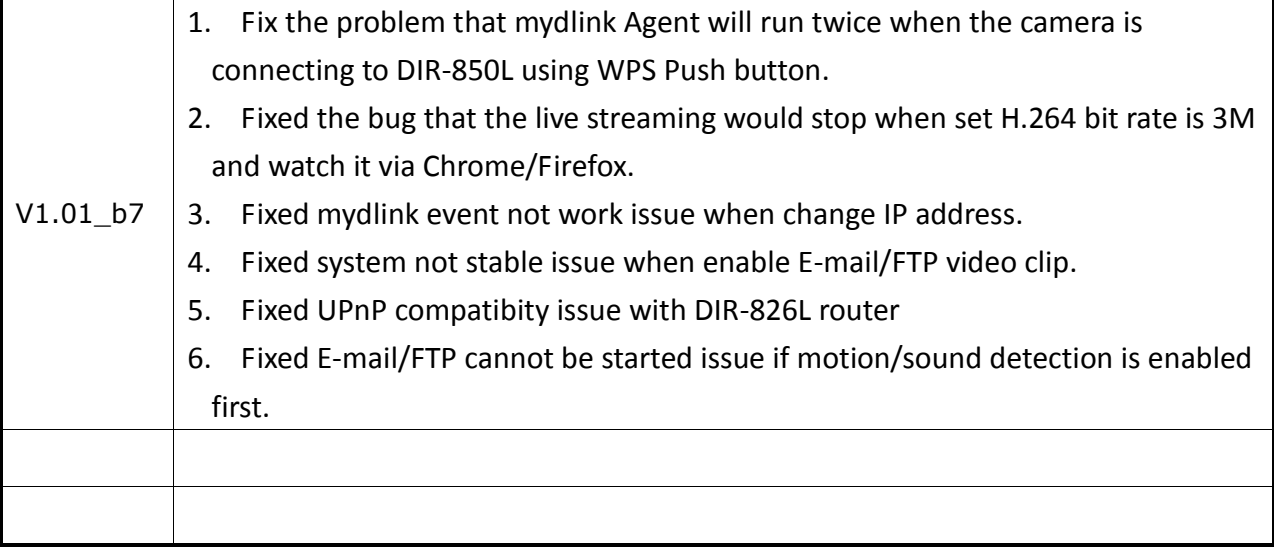

### <span id="page-4-0"></span>**Known Issues:**

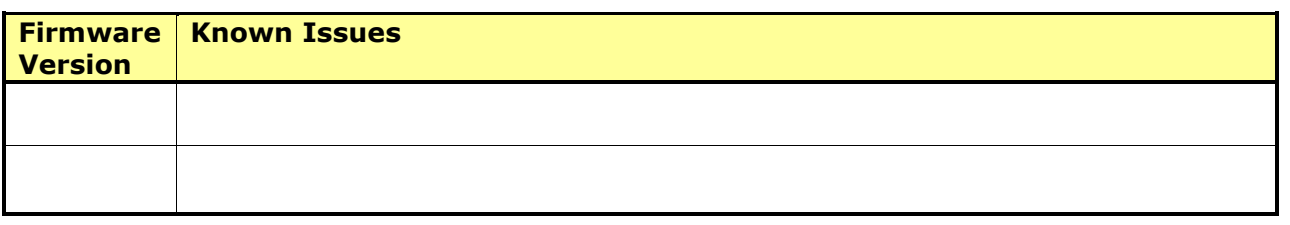

## <span id="page-4-1"></span>**Related Documentation:**

N/A

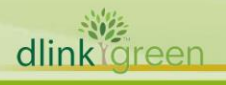